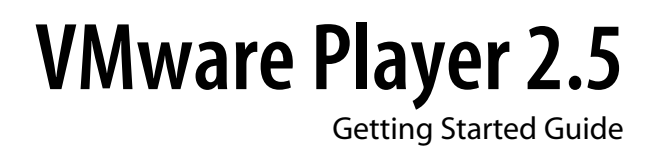

**vmware®** 

VMware Player 2.5 Item: EN-000043-01

You can find the most up-to-date technical documentation on the VMware Web site at:

<http://www.vmware.com/support/>

The VMware Web site also provides the latest product updates.

If you have comments about this documentation, submit your feedback to:

[docfeedback@vmware.com](mailto:docfeedback@vmware.com)

 $^\circ$  2008 VMware, Inc. All rights reserved. Protected by one or more U.S. Patent Nos. 6,397,242, 6,496,847, 6,704,925, 6,711,672, 6,725,289, 6,735,601, 6,785,886, 6,789,156, 6,795,966, 6,880,022, 6,944,699, 6,961,806, 6,961,941, 7,069,413, 7,082,598, 7,089,377, 7,111,086, 7,111,145, 7,117,481, 7,149,843, 7,155,558, 7,222,221, 7,260,815, 7,260,820, 7,269,683, 7,275,136, 7,277,998, 7,277,999, 7,278,030, 7,281,102, 7,290,253, 7,356,679, 7,409,487, 7,412,492, 7,412,702, 7,424,710, and 7,428,636; patents pending.

VMware, the VMware "boxes" logo and design, Virtual SMP, and VMotion are registered trademarks or trademarks of VMware, Inc. in the United States and/or other jurisdictions. All other marks and names mentioned herein may be trademarks of their respective companies.

**VMware, Inc.** 3401 Hillview Ave. Palo Alto, CA 94304 www.vmware.com

# **Contents**

[About This Book 5](#page-4-0)

[Getting Started with VMware Player 7](#page-6-0) Wh[at Is VMware Player? 7](#page-6-0) Ins[talling and Running VMware Player 10](#page-9-0) Un[installing VMware Player 12](#page-11-0) Su[pported Host and Guest Operating Systems for VMware Player 13](#page-12-0) VMware Player 2.5

# <span id="page-4-0"></span>**About This Book**

This preface provides information about the *VMware Player Getting Started Guide* and links to VMware® technical support and educational resources.

# **Intended Audience**

This book is intended for anyone who wants to install or use VMware Player 2.5. VMware Player 2.5 users include anyone who wants to run virtual machines or virtual appliances. You can download and safely run prebuilt application environments provided by software vendors or colleagues.

# **Document Feedback**

VMware welcomes your suggestions for improving our documentation. If you have comments, send your feedback to:

[docfeedback@vmware.com](mailto:docfeedback@vmware.com)

# **Technical Support and Education Resources**

The following technical support resources are available to you. To access the current versions of this book and other books, go to:

#### <http://www.vmware.com/support/pubs>

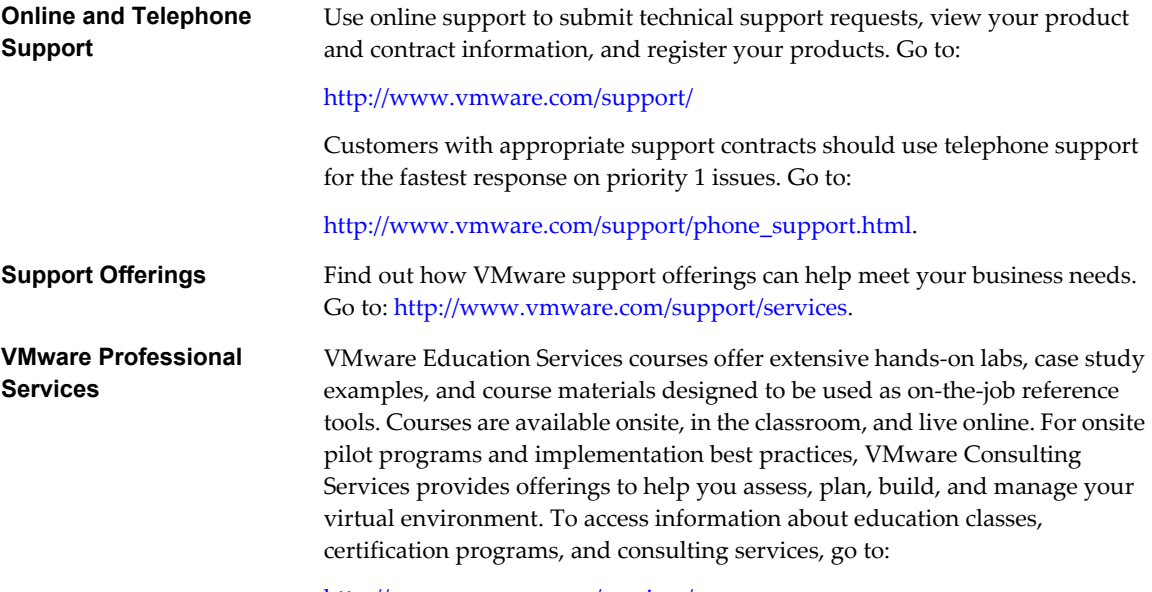

[http://www.vmware.com/services/.](http://www.vmware.com/services/)

VMware Player 2.5

# <span id="page-6-0"></span>**Getting Started with VMware Player**

This chapter includes the following topics:

- "What Is VMware Player?," on page 7
- ["Installing and Running VMware Player," on page 10](#page-9-0)
- ["Uninstalling VMware Player," on page 12](#page-11-0)
- ["Supported Host and Guest Operating Systems for VMware Player," on page 13](#page-12-0)

# **What Is VMware Player?**

VMware Player is a free desktop application that lets you perform the following functions:

- Run virtual machines on a Windows or Linux PC.
- $\blacksquare$  Run virtual machines without investing in virtualization software, making it easy to take advantage of the security, flexibility, and portability of virtual machines.
- Use host machine devices, such as CD and DVD drives, from the virtual machine.

VMware Player provides an intuitive user interface for running preconfigured virtual machines created with VMware Workstation, ESX Server, VMware Server, VMware Fusion, and GSX Server. On Windows host machines, you can use VMware Player to open and run Microsoft Virtual PC and Microsoft Virtual Server virtual machines, and Symantec Backup Exec System Recovery, formerly LiveState Recovery, system images. VMware Player also lets you download virtual appliances and access Open Virtualization Format (OVF) and Open Virtual Appliance (OVA) files. For information on VMware Player compatible virtual machines and system images, see ["Compatible Virtual Machines and System Images," on page 9](#page-8-0).

VMware Player makes VMware virtual machines accessible to colleagues, partners, customers, and clients, whether or not they have purchased VMware products. Anyone who downloads VMware Player can open and run compatible virtual machines.

**NOTE** Use of VMware Player is subject to the VMware Player end-user license terms. VMware provides no support for VMware Player. You can download VMware Player from the VMware Web site.

You can also download virtual appliances to use with VMware Player from the Virtual Appliance Marketplace from the VMware Web site. For information on installing VMware Player, see ["Installing and Running VMware](#page-9-0) [Player," on page 10](#page-9-0).

For self-help resources, see the VMware Player FAQ under the VMware Desktop Virtualization Products section of the VMware Web site. You can also participate in the VMware Player Discussion Forum under the VMware Technology Network (VMTN) section of the VMware Web site. The forum enables VMTN members to exchange information, questions, and comments regarding VMware products, services, and product support issues.

## **What You Can Do with VMware Player**

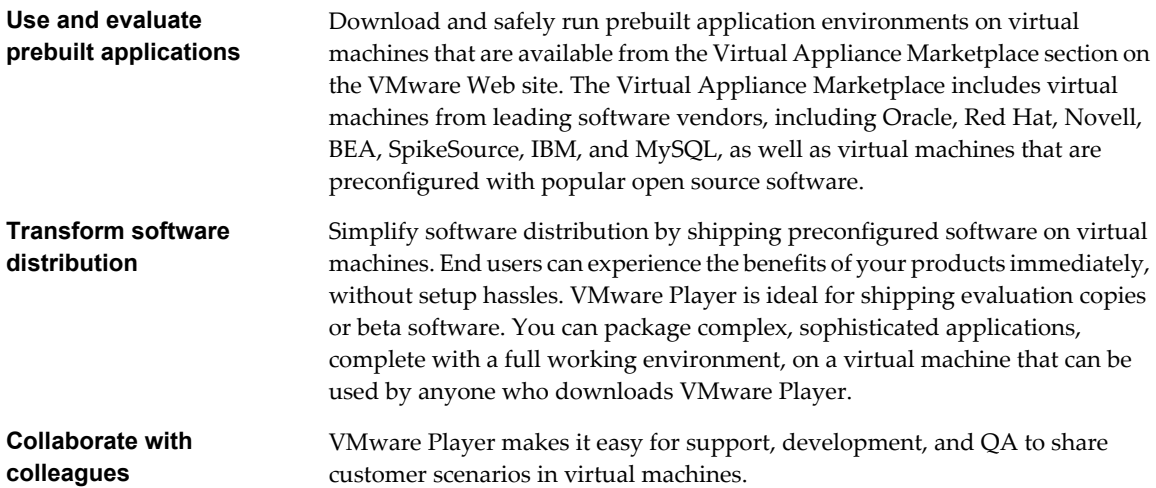

## **Features in VMware Player**

VMware Player is a free desktop application for running virtual machines. VMware Player does not include features found in other VMware products, such as Workstation 6.5, which can create virtual machines.

VMware Player provides the following features:

- Switch to Unity mode to display applications directly on the host desktop.
- n On Linux, the bundle based VMware installer lets you install the product in one step.
- Both Windows and Linux hosts support suspending the virtual machine when exiting.
- While in full screen mode, you can switch from one powered-on virtual machine to another.
- Smart card is supported experimentally.
- Connect, disconnect, and use configured host devices, including USB devices, in the virtual machine.
- Set preferences, such as how devices are displayed in VMware Player.
- Change the amount of memory allocated to the virtual machine.

The following features can be used if VMware Tools is installed on the virtual machine:

- You can drag and drop files between a Linux or Windows host and a Linux, Windows, or Solaris guest. Linux hosts and Linux and Solaris guests must be running the X Window System.
- You can copy and paste text and files between a Windows or Linux host and a Windows, Linux, or Solaris guest.

**NOTE** You can open multiple instances of VMware Player. However, each instance of VMware Player can run only one virtual machine at a time.

For more instructions on using these features, choose **VMware Player > Help** to view the online help provided in VMware Player.

## <span id="page-8-0"></span>**Host System Requirements for VMware Player**

The minimum host system requirements for installing and using VMware Player:

- Standard x86-compatible or x86-64-compatible PC
- Processor speed 733MHz or faster
- Memory 512 MB minimum (2GB recommended). You must have enough memory to run the host operating system, the virtual machine, and applications on the host and guest operating systems.
- Hard disk At least 1GB free disk space is recommended for each guest operating system.

For installation, VMware Player requires approximately 250MB (Windows) or 200MB (Linux) free disk space. You can delete the installer after installation is complete to reclaim disk space.

See ["Supported Host and Guest Operating Systems for VMware Player," on page 13](#page-12-0) for additional information about supported host and guest operating systems.

#### **Compatible Virtual Machines and System Images**

The following virtual machines and system images are compatible with VMware Player:

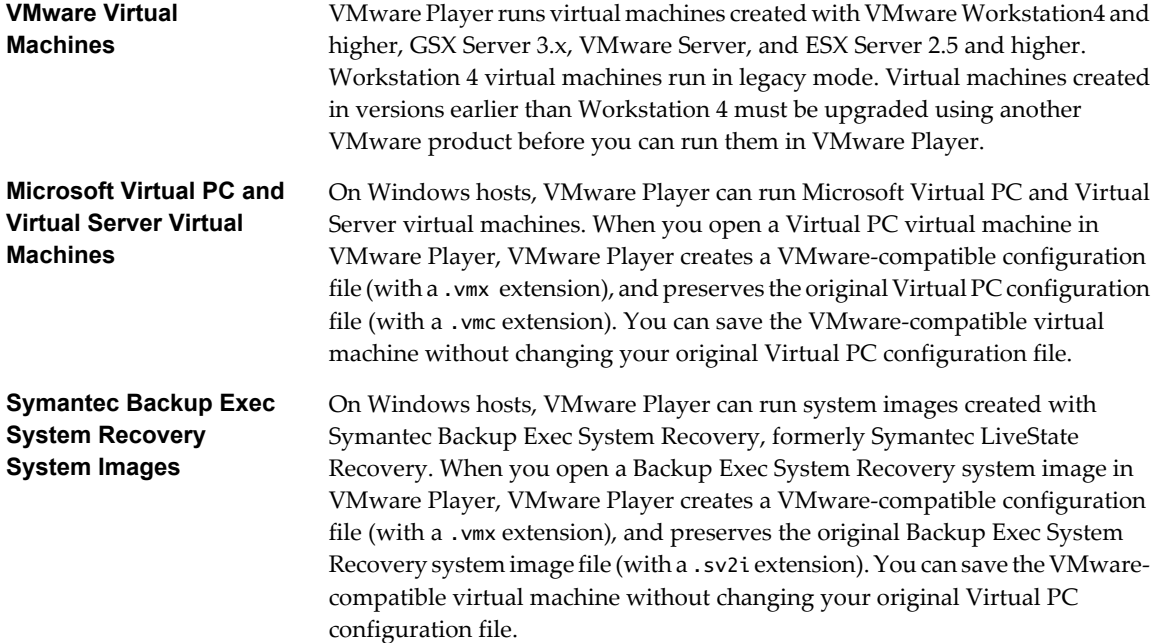

#### **Virtual Symmetric Multiprocessing**

Virtual Symmetric Multiprocessing (SMP) support in VMware Player is experimental. With this feature, you can use VMware Player to assign two virtual processors to a virtual machine on any host machine that has at least two logical processors.

<span id="page-9-0"></span>The following are all considered to have two or more logical processors:

- A multiprocessor host with two or more physical CPUs
- n A single-processor host with a multicore CPU
- A single-processor host with hyperthreading enabled

**NOTE** On hyperthreaded uniprocessor hosts, performance of virtual machines with virtual SMP might be subpar.

Guests with more than two virtual processors are not supported in VMware Player. However, you can power on and run multiple dual-processor virtual machines concurrently.

# **Installing and Running VMware Player**

The installation instructions for VMware Player are specific to using a product CD to install on Windows and Linux hosts. If you do not have a product CD, download VMware Player from the VMware Web site.

#### **Install VMware Player on a Windows Host**

#### **Prerequisites**

If you are installing VMware Player from a CD and autorun is enabled, follow the instructions displayed when you insert the CD in your CD-ROM drive.

If you are installing VMware Player from a CD and autorun is not enabled, double-click the VMware-player- <xxxxx>.exe installer file in the Windows directory of the CD. In the filename, <xxxxx> is a series of numbers representing the version and build numbers.

If you downloaded the software, follow the installation procedure, but install from the directory where you saved the installer file (rather than the Windows directory on the CD).

- 1 On the Welcome page, click **Next**.
- 2 (Optional) On the Destination Folder page, choose an alternate location for VMware Player files, and click **Next**.
- 3 (Optional) Deselect any shortcuts on the Configuration Shortcuts page, and click **Next**.
- 4 Click **Install** to begin the installation.

VMware Player and any shortcuts you selected are installed on your host machine.

5 Click **Finish**.

#### **Install VMware Player on a Linux Host Using a bundle**

If you downloaded the software, follow the installation procedure, but install from the directory where you saved the installer file (rather than the Linux directory on the CD).

**NOTE** If you do not enable host-only networking when you install VMware Player, you cannot allow a virtual machine to use both bridged and host-only networking.

- 1 Log on to your Linux host with the user name you plan to use when running VMware Player.
- 2 In a terminal window, become root to perform the initial installation steps:

**su**

- 3 If you are installing from a downloaded file, mount the VMware Player CD-ROM:
	- u **VMware-Player-e.x.p-<xxxx-xxxx>.i386.bundle**

or

u **VMware-Player-e.x.p-<xxxx-xxxx>.x86\_64.bundle**

**VMware-Player-e.x.p-<xxxxx>.<architecture>.bundle** is the installation file. In the filename, <xxxx-xxxx> is a series of numbers representing the version and build numbers.

4 Run bundle specifying the installation file:

**sh VMware-Player-e.x.p-<xxxx-xxxx>.<architecture>.bundle**

- 5 Accept the EULA to continue.
- 6 Open VMware Player from your Desktop Program menu or run **vmplayer** in a terminal to launch the kernel module updater to install and configure the kernel.

#### **Using Command-Line Installation Options**

You can also use command-line installation options to install Workstation on a Linux host.

To use the options you must be logged in as root. After finishing the installation process exit from the root account.

If the GUI based VMware Player installer fails, run the installation file with the --console command in your terminal. The common command-line installation options are the following:

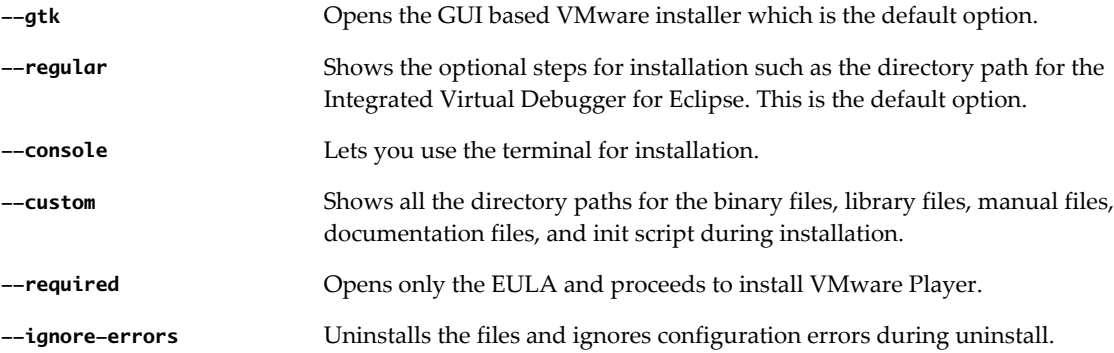

#### **Install VMware Player on a Linux Host Using an RPM**

If you downloaded the software, follow the installation procedure, but install from the directory where you saved the installer file (rather than the Linux directory on the CD).

**NOTE** If you do not enable host-only networking when you install VMware Player, you cannot allow a virtual machine to use both bridged and host-only networking.

- 1 Log on to your Linux host with the user name you plan to use when running VMware Player.
- 2 In a terminal window, become root to perform the initial installation steps:

**su**

3 Run RPM specifying the installation file:

```
rpm -Uhv VMware-<xxxx>.rpm
```
VMware-<xxxx>.rpm is the installation file. In the filename, <xxxxx> is a series of numbers representing the version and build numbers.

<span id="page-11-0"></span>4 Run the configuration program from the command line:

#### **vmware-config.pl**

5 At the prompts, accept the default values.

The configuration program displays a message saying the configuration completed successfully. If you do not see the configuration completion message, run the configuration program again.

6 When you are done, exit from the root account:

**exit**

#### **Start VMware Player**

1 To open your VMware Player:

Choose **VMware Player** from the **Start > Programs** menu in Windows or from the corresponding program menu in a Linux X windows session.

- n On Windows, type **vmplayer** from the **Start > Run** command menu. You can also type **<path> \vmplayer.exe** in the command interpreter, where <path> is the appropriate path on your system to the VMware Player executable file.
- From the Linux command line, type <path>/**vmplayer**, where <path> is the appropriate path on your system to the VMware Player executable file. If you want to run VMware Player in the background, type **<path>/vmplayer &**.
- 2 Browse for the configuration file of the virtual machine that you want to run.

You can also select a recently used virtual machine or download a virtual appliance from the Virtual Appliance Marketplace.

You can use the field **Files of type** to filter the files that are displayed when you browse.

VMware Player can open .vmx VMware configuration files, OVF, and OVA files. On Windows, VMware Player can open .vmc Microsoft Virtual PC and Virtual Server files and .sv2i Symantec Backup Exec System Recovery system images.

3 Select a virtual machine configuration file, and click **Open**.

You can also open a virtual machine by right-clicking its configuration file to display a context menu from which you can open the virtual machine in VMware Player.

#### **Close VMware Player**

- Do one of the following:
	- a Shut down the guest operating system in the virtual machine.

VMware Player closes after the guest operating system shuts down.

b Choose **VMware Player > Exit** (Windows) or **VMware Player > Quit** (Linux).

VMware Player either suspends or powers off the virtual machine, depending on the preference you have set for exit behavior in **VMware Player > Preferences**.

# **Uninstalling VMware Player**

The following sections describe how to uninstall VMware Player on Windows and Linux hosts.

## <span id="page-12-0"></span>**Uninstall VMware Player on a Windows Host other than Vista**

- 1 In the **Control Panel**, open **Add/Remove Programs**.
- 2 Select the entry for VMware Player and click **Remove**.
- 3 Follow the on-screen instructions.

## **Uninstall VMware Player on a Windows Vista Host**

- 1 Go to **Start > Control Panel > Programs > Programs and Features > Uninstall a program**.
- 2 Select **VMware Player** and click **Uninstall**.

## **Uninstall a bundle Installation of VMware Player on a Linux Host**

u Enter the following command to remove VMware Player from your system: **vmware-uninstall**

## **Uninstall an RPM Installation of VMware Player on a Linux Host**

1 Find the VMware Player build number by entering the following command:

**rpm -qa | grep VM**

2 Remove the software from your system by entering the following command, where  $\langle xxxxxx\rangle$  is a series of numbers that represent the version and build:

**rpm -e VMware<xxxx-xxxx>**

# **Supported Host and Guest Operating Systems for VMware Player**

The terms host and guest describe your physical and virtual machines.

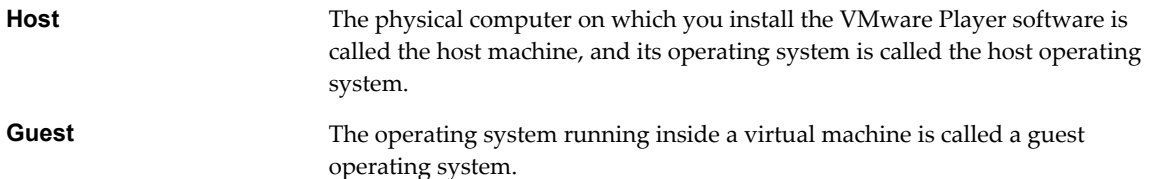

## **Supported Host Operating Systems**

VMware Player is available for both Windows and Linux host operating systems.

#### **Windows Host Operating Systems**

VMware Player supports the following Windows 32-bit and 64-bit host operating systems.

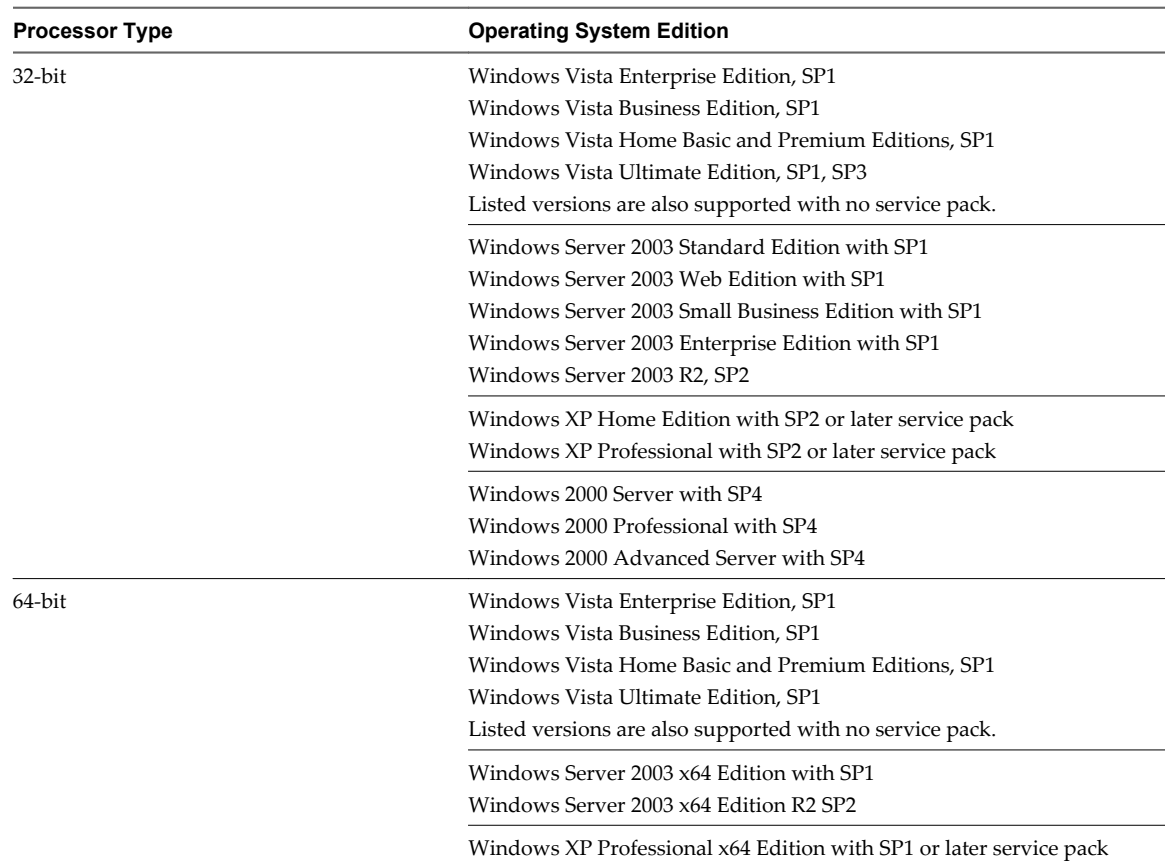

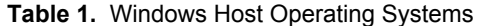

#### **Linux Host Operating Systems**

VMware Player supports the following Linux 32-bit and 64-bit distributions and kernels for the host operating systems. VMware Player might not run on systems that do not meet these requirements.

As newer Linux kernels and distributions are released, VMware modifies and tests its products for stability and reliability on those host platforms. VMware makes every effort to add support for new kernels and distributions in a timely manner, but until a kernel or distribution is added to the list below, its use with VMware products is not supported. Look for newer prebuilt modules in the download area of the VMware Web site.

| <b>Operating System Edition</b> |
|---------------------------------|
| Asianux Server 3                |
| CentOS 5.2                      |
| CentOS 5.1                      |
| CentOS 5.0                      |
| Mandriva Corporate Desktop 4.0  |
| Mandriva Corporate Server 4.0   |
| Oracle Enterprise Linux 5.2     |
| Oracle Enterprise Linux 5.1     |
| Oracle Enterprise Linux 5.0     |
|                                 |

**Table 2.** Linux Host Operating Systems

**Table 2.** Linux Host Operating Systems (Continued)

| <b>Processor Type</b> | <b>Operating System Edition</b>                                                   |
|-----------------------|-----------------------------------------------------------------------------------|
|                       | Red Hat Enterprise Linux 5.2 WS                                                   |
|                       | Red Hat Enterprise Linux 5.2 AS, ES                                               |
|                       | Red Hat Enterprise Linux 5.1 WS                                                   |
|                       | Red Hat Enterprise Linux 5.1 AS, ES                                               |
|                       | Red Hat Enterprise Linux 5.0                                                      |
|                       | Red Hat Enterprise Linux 4.7                                                      |
|                       | Red Hat Enterprise Linux 4.6                                                      |
|                       | Red Hat Enterprise Linux WS 4.5 (formerly called 4.0 Update 5)                    |
|                       | Red Hat Enterprise Linux AS 4.0, updates 1, 2, 3, 4                               |
|                       | Red Hat Enterprise Linux ES 4.0, updates 1, 2, 3, 4                               |
|                       | Red Hat Enterprise Linux WS 4.0, updates 1, 2, 3, 4                               |
|                       | SUSE Linux Enterprise Server 10 SP1                                               |
|                       | SUSE Linux Enterprise Server 9, SP1, SP2, SP3, SP4                                |
|                       | SUSE Linux Enterprise Desktop 10, SP1, SP2                                        |
|                       | Listed versions are also supported with no service pack.                          |
|                       | openSUSE 10.3 (experimental)                                                      |
|                       | openSUSE 10.2 (formerly known as SUSE Linux 10.2)                                 |
|                       | Ubuntu Linux 8.04                                                                 |
|                       | Ubuntu Linux 7.10                                                                 |
|                       | Ubuntu Linux 7.04                                                                 |
|                       | Ubuntu Linux 6.10                                                                 |
|                       | Ubuntu Linux 6.06                                                                 |
| 64-bit                | Asianux Server 3                                                                  |
|                       | CentOS 5.2                                                                        |
|                       | CentOS 5.1                                                                        |
|                       | CentOS 5.0                                                                        |
|                       | Mandriva Corporate Desktop 4.0                                                    |
|                       | Mandriva Corporate Server 4.0                                                     |
|                       | Note: On 64-bit Mandriva hosts, some 32-bit compatibility libraries are required. |
|                       | Specifically, 32-bit glibc, X11, and libXtst.so are required.                     |
|                       | Oracle Enterprise Linux 5.2                                                       |
|                       | Oracle Enterprise Linux 5.1                                                       |
|                       | Oracle Enterprise Linux 5.0                                                       |
|                       | Red Hat Enterprise Linux 5.2 WS                                                   |
|                       | Red Hat Enterprise Linux 5.2 AS, ES                                               |
|                       | Red Hat Enterprise Linux 5.1 WS                                                   |
|                       | Red Hat Enterprise Linux 5.1 AS, ES                                               |
|                       | Red Hat Enterprise Linux 5.0                                                      |
|                       | Red Hat Enterprise Linux 4.7                                                      |
|                       | Red Hat Enterprise Linux 4.6                                                      |
|                       | Red Hat Enterprise Linux 4.5 (formerly called 4.0 Update 5)                       |
|                       | Red Hat Enterprise Linux AS 4.0, updates 3, 4                                     |
|                       | Red Hat Enterprise Linux ES 4.0, updates 3, 4                                     |
|                       | Red Hat Enterprise Linux WS 4.0, updates 3, 4                                     |
|                       | Red Hat Enterprise Linux AS 3.0, stock 2.4.21, updates 2.4.21-15, 6, 7, 8         |
|                       | Red Hat Enterprise Linux ES 3.0, stock 2.4.21, updates 2.4.21-15, 6, 7, 8         |
|                       | Red Hat Enterprise Linux WS 3.0, stock 2.4.21, updates 2.4.21-15, 6, 7, 8         |

| <b>Processor Type</b> | <b>Operating System Edition</b>                                                                                                    |
|-----------------------|----------------------------------------------------------------------------------------------------|
|                       | SUSE Linux Enterprise Server 10, SP1                                                                                                    |
|                       | SUSE Linux Enterprise Server 9, SP1, SP2, SP3, SP4                                                                                      |
|                       | SUSE Linux Enterprise Desktop 10, SP1, SP2                                                                                              |
|                       | Listed versions are also supported with no service pack.                                                                                |
|                       | openSUSE 10.3<br>openSUSE 10.2 (formerly known as SUSE Linux 10.2)                                                                      |
|                       | Ubuntu Linux 8.04                                                                                                    |
|                       | Ubuntu Linux 7.10                                                                                                    |
|                       | Ubuntu Linux 7.04                                                                                                    |
|                       | Ubuntu Linux 6.10                                                                                                    |
|                       | Ubuntu Linux 6.06                                                                                                    |
|                       | Note: On 64-bit Ubuntu 6.x hosts, some 32-bit compatibility libraries are required.<br>Specifically, 32-bit glibc and X11 are required. |

**Table 2.** Linux Host Operating Systems (Continued)

## **Supported Guest Operating Systems**

VMware continually adds support for new guest operating systems and new versions and updates of currently supported operating systems. For the most recent list of supported guest operating systems, including detailed information about the specific operating system versions, service packs, and updates supported, see the *VMware Guest Operating System Installation Guide*under the Documentation section of the VMware Web site.

This guide also provides notes on installing the most common guest operating systems. VMware Player is not listed in the *VMware Guest Operating System Installation Guide*, but the information for VMware Workstation 6.5 is applicable to VMware Player 2.5. Operating systems that are not listed are not supported for use in a virtual machine.

| <b>Processor Type</b> | <b>Operating System Edition</b>                        |
|-----------------------|--------------------------------------------------------|
| Windows 32-bit        | Windows Vista Home Basic and Premium                   |
|                       | <b>Windows Vista Business</b>                          |
|                       | Windows Vista Enterprise                               |
|                       | Windows Vista Ultimate                                 |
|                       | (Aero and 3-D effects not yet supported)               |
|                       | Windows Server 2008 Standard Edition without Hyper-V   |
|                       | Windows Server 2008 Datacenter Edition without Hyper-V |
|                       | Windows Server 2008 Enterprise Edition without Hyper-V |
|                       | (Aero and 3-D effects not yet supported)               |
|                       | Windows Server 2003 Standard Edition                   |
|                       | Windows Server 2003 Small Business Edition             |
|                       | Windows Server 2003 Web Edition                        |
|                       | Windows XP Professional                                |
|                       | Windows XP Home Edition                                |
|                       | Windows PE                                             |
|                       | <b>Windows RE</b>                                      |
|                       | Windows 2000 Professional                              |
|                       | Windows 2000 Server                                    |
|                       | Windows 2000 Advanced Server                           |

**Table 3.** Guest Operating Systems

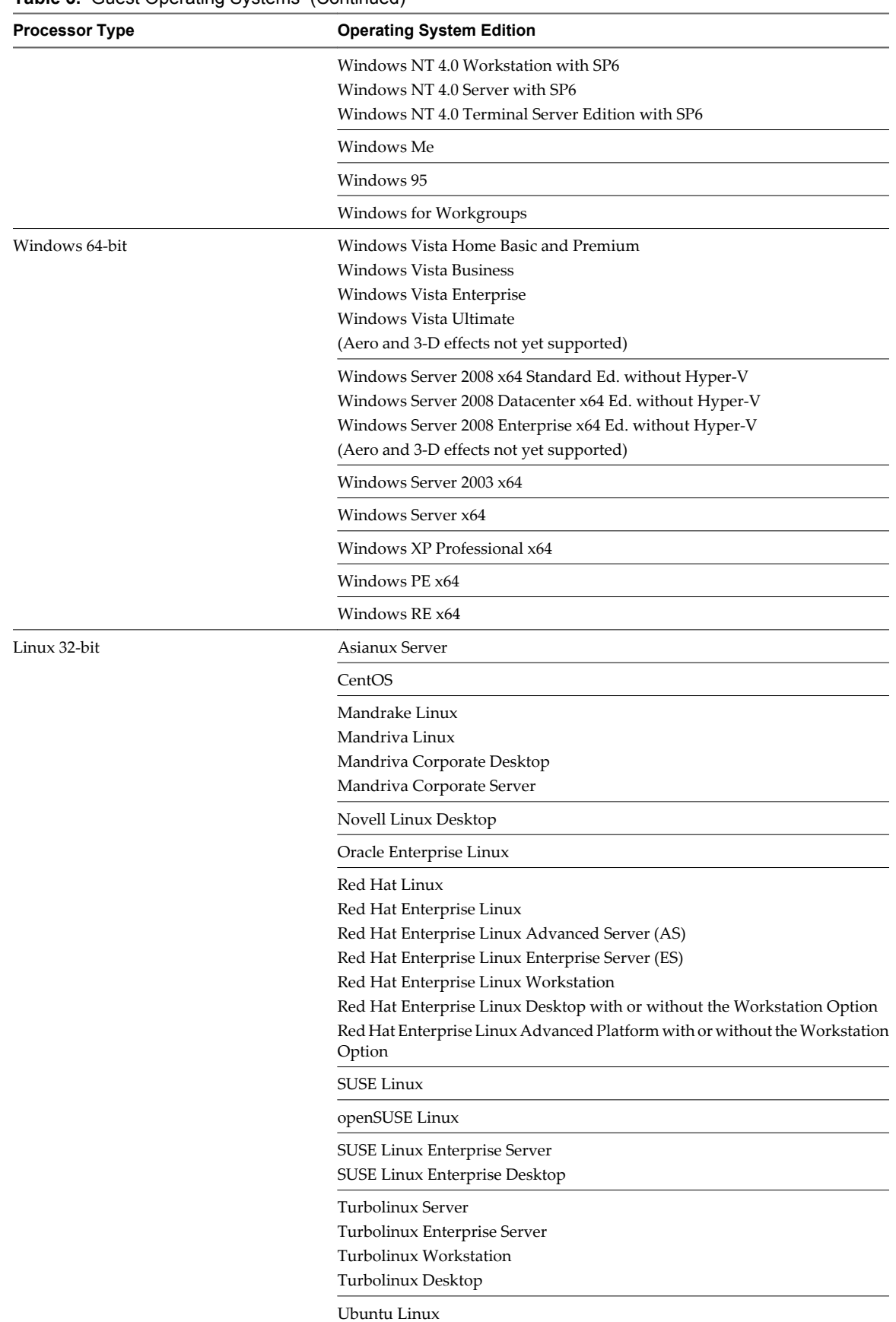

**Table 3.** Guest Operating Systems (Continued)

| <b>Processor Type</b>                | <b>Operating System Edition</b>                                                                                                    |
|--------------------------------------|----------------------------------------------------------------------------------------------------|
| Linux 64-bit                         | Asianux Server                                                                                                    |
|                                      | CentOS                                                                                                    |
|                                      | Mandriva Linux<br>Mandriva Corporate Desktop<br>Mandriva Corporate Server                                                                                                    |
|                                      | Oracle Enterprise Linux                                                                                                    |
|                                      | Red Hat Enterprise Linux<br>Red Hat Enterprise Linux Advanced Server (AS)<br>Red Hat Enterprise Linux Enterprise Server (ES)<br>Red Hat Enterprise Linux Workstation<br>Red Hat Enterprise Linux Desktop with or without the Workstation Option<br>Red Hat Enterprise Linux Advanced Platform with or without the Workstation<br>Option |
|                                      | <b>SUSE Linux</b>                                                                                                    |
|                                      | openSUSE Linux                                                                                                    |
|                                      | SUSE Linux Enterprise Server<br><b>SUSE Linux Enterprise Desktop</b>                                                                                                    |
|                                      | Turbolinux Server                                                                                                    |
|                                      | Ubuntu Linux                                                                                                    |
| Novell NetWare 32-Bit                | NetWare                                                                                                    |
| Novell Open Enterprise Server 32-bit | Open Enterprise Server 32-bit                                                                                                    |
| FreeBSD 32-bit                       | FreeBSD 32-bit                                                                                                    |
|                                      | NOTE If you use SCSI virtual disks larger than 2GB with FreeBSD 4.0-4.3, the<br>guest operating system does not boot. To work around this issue, see the<br>VMware Guest Operating System Installation Guide.                                                                                                    |
| FreeBSD 64-bit                       | FreeBSD 64-bit                                                                                                    |
| Sun 32-bit                           | Solaris x86 32-bit                                                                                                    |
|                                      | Sun Java Desktop System (JDS)                                                                                                    |
| Sun 64-bit                           | Solaris x86 64-bit                                                                                                    |
| Microsoft MS-DOS                     | MS-DOS                                                                                                    |

**Table 3.** Guest Operating Systems (Continued)

## **Processor Support for 64-Bit Guest Operating Systems**

VMware Player supports virtual machines with 64-bit guest operating systems, running on host machines with the following processors:

- Revision D or later of AMD Athlon 64, Opteron, Turion 64, and Sempron
- Intel Pentium 4 and Core 2 processors with EM64T and Intel Virtualization Technology

VMware Player supports virtual machines with 64-bit guest operating systems on host machines that have one of the supported 64-bit processors. When you power on a virtual machine with a 64-bit guest operating system, VMware Player performs an internal check. If the host CPU is not a supported 64-bit processor, you cannot power on the virtual machine.

VMware also provides a standalone utility that you can use without VMware Player to perform the same check and determine whether your CPU is supported for VMware Player virtual machines with 64-bit guest operating systems. Download the 64-bit processor check utility from the downloads area of the VMware Web site.